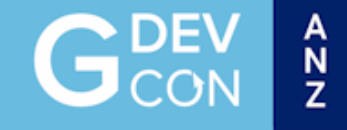

# Programming in

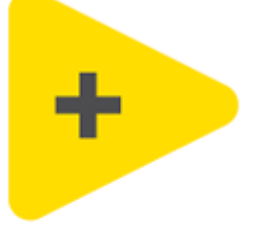

# **LabVIEW**

faster

Nick Murray

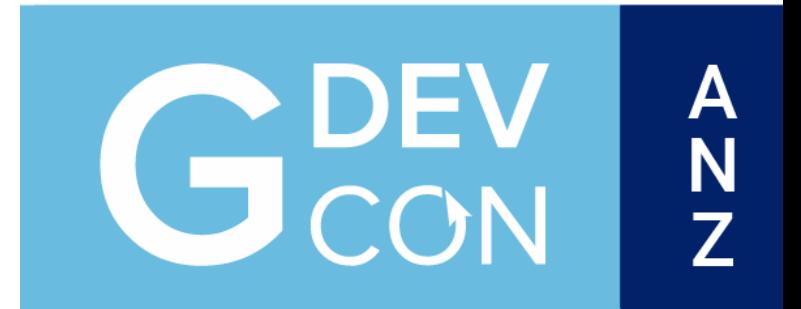

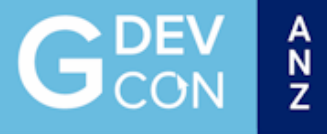

#### About Me

- BE (Hons) Electrical & Electronic
- Post Grad Cert in Connected Environments IoT.
- Started Programming in LabVIEW in version 6i.
- Experienced in Product Test Engineering / TestStand
- Worked for CPE Systems for 3 years
- CLD

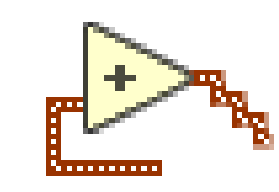

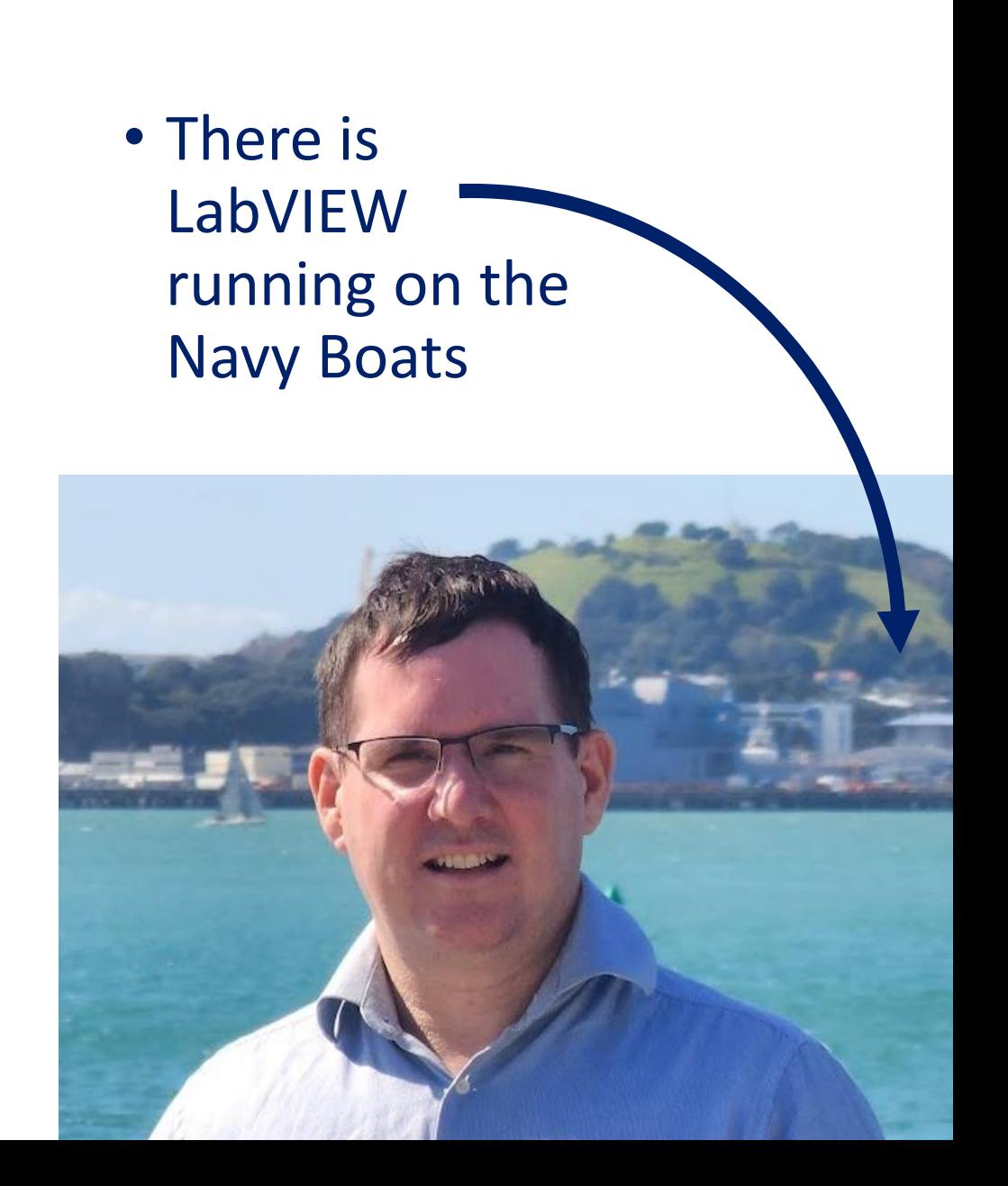

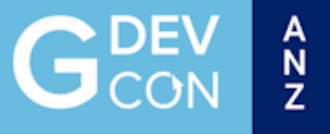

### Acknowledgments / Credit

• Darren Nattinger (The Quick Drop Guy) <https://www.dnatt.org/home>

[I Find Your Lack of LabVIEW Programming Speed Disturbing](http://bit.ly/labviewspeed)

[An End to Brainless LabVIEW Programming](http://bit.ly/brainlesslabview)

[Become the World's 3rd Best LabVIEW Presenter](file:///C:/Users/nickm/Downloads/Become the World)

Darren's LabVIEW nuggets are also a good learning resource on the forums. <https://forums.ni.com/t5/Community-Documents/Darren-s-Nuggets/ta-p/3524320>

• Alejandro

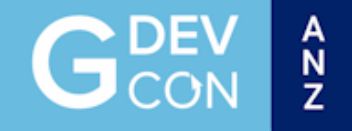

#### #OurGiantsAreFemale - Beatrice Tinsley

1941 -1981 British-born New Zealand astronomer and cosmologist, and the first female professor of astronomy at Yale University,

whose research made fundamental contributions to the astronomical understanding of how galaxies evolve, grow and die. **Photo Credit** 

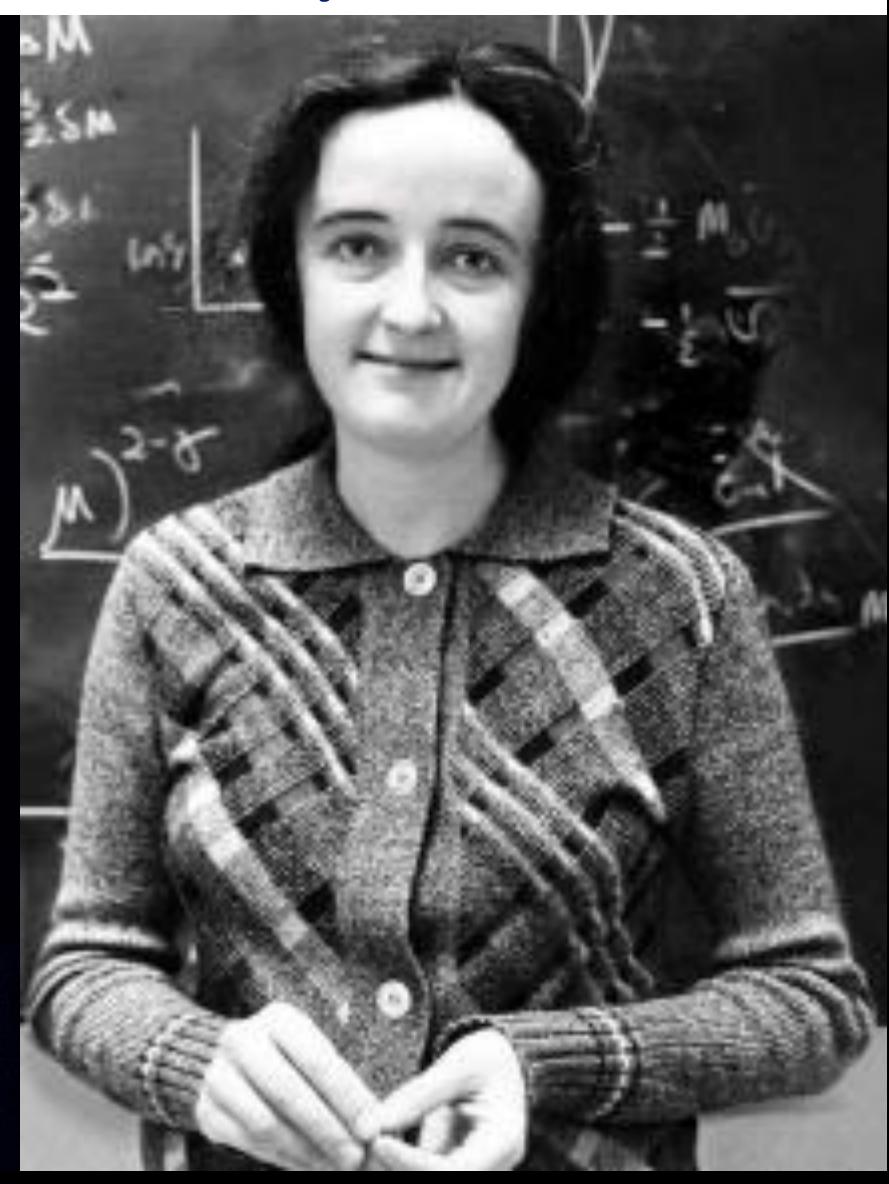

#### Agenda

Various tips on how to program in LabVIEW faster…

 $\frac{A}{N}$ 

- Philosophical ones first
- Then more practical examples
- The future of faster programming.

This presentation will NOT be:

How to improve the runtime performance of your code I'm showing you how to write code faster (not write faster code)

• There is another session on faster performant code

#### Don't Lose Code You Have Written

- Back up
- Source Code Control
- Be careful to avoid cross linking when copying code
	- Check VI paths are as expected in Project.

*Yes – just last week my test system blew up my Laptop!*

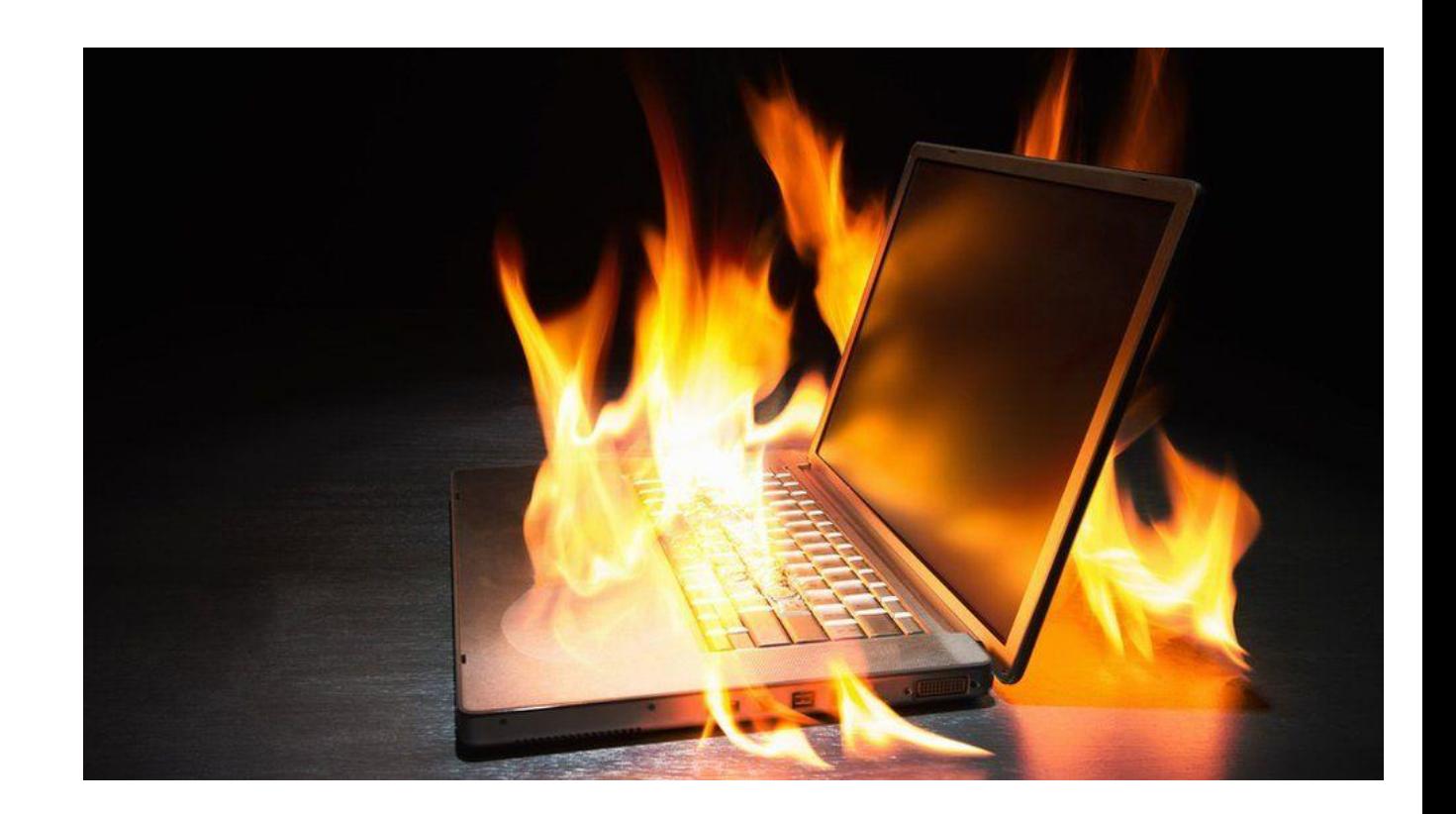

 $\frac{A}{7}$ 

#### $\frac{A}{N}$

#### Love the Code You Wrote

- What was I thinking when I wrote that code a few years ago?
- That code would so much better using that new feature such as sets…
- Comments Comment your structures!

Subdiagram labels visible by default

• If it worked and has been debugged already – just reuse it! Of course, it could be better – good enough is quicker.

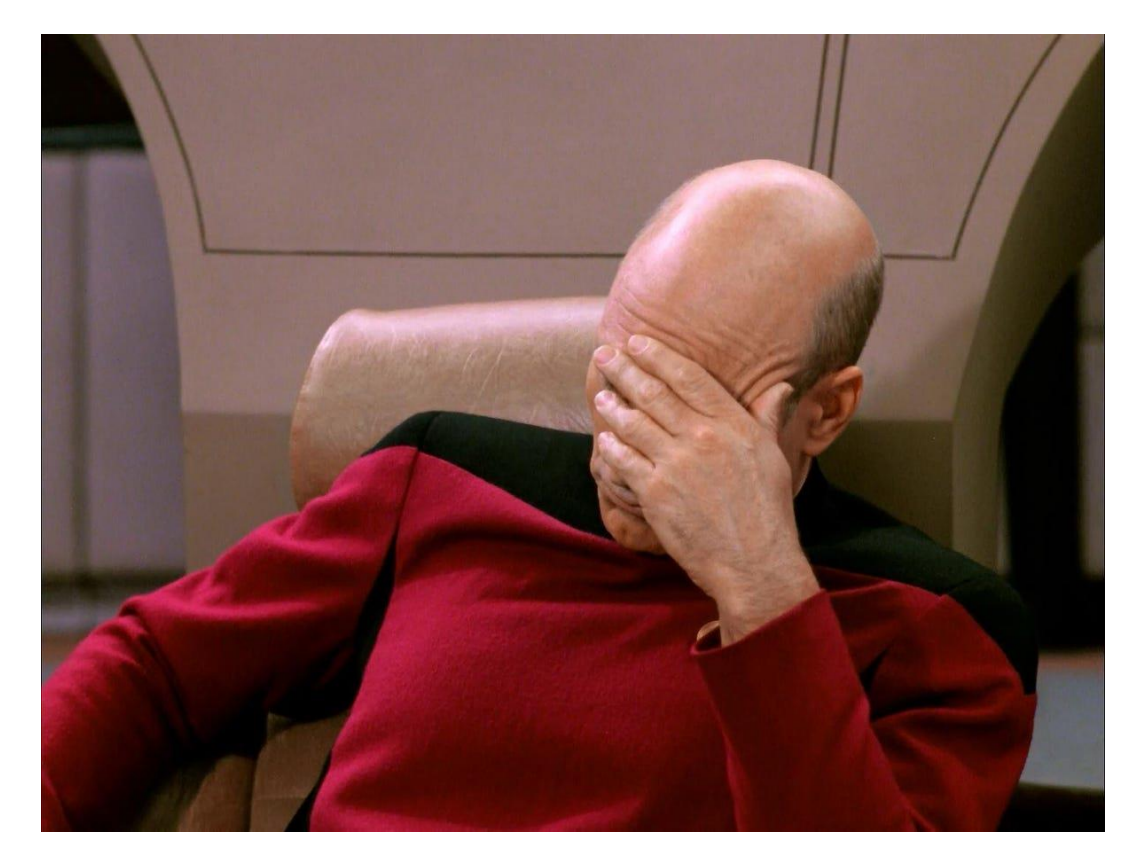

#### Project Planning

Spend some time upfront to plan the best way forward. Rapid Learning Cycles: (**Katherine Radeka**)

- Close Knowledge Gaps Quickly
- Aims to reduce rework

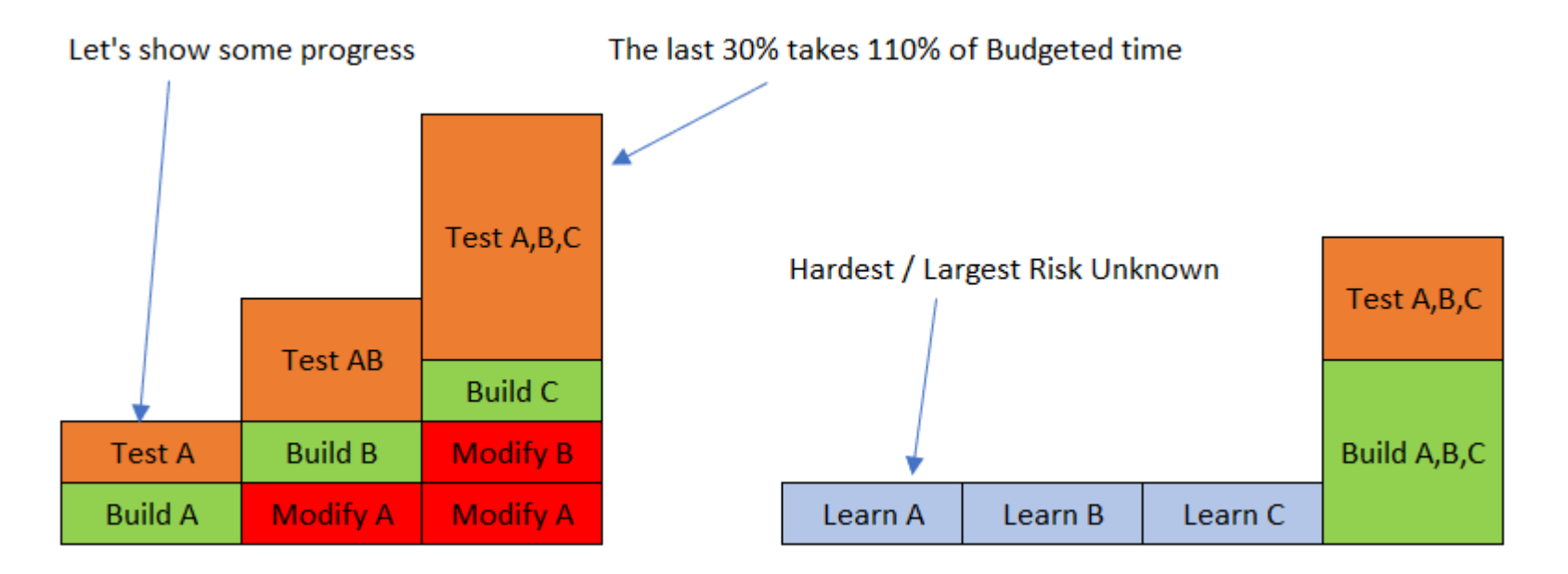

 $\frac{A}{N}$ 

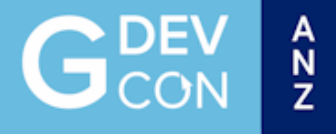

## Use Quick Drop

- Its much faster if you learn the short codes
- Faster to get to deeply nested VIs than browsing though the pallets.
- Returns useful VIs that you didn't know existed.

Average time to drop an object from the palette: *2.00 seconds* Average time to drop an object with **Quick Drop**: *0.50 seconds* For an average drop transaction, Quick Drop is

4 times faster than the palettes.

#### *But how do I learn the shortcuts?*

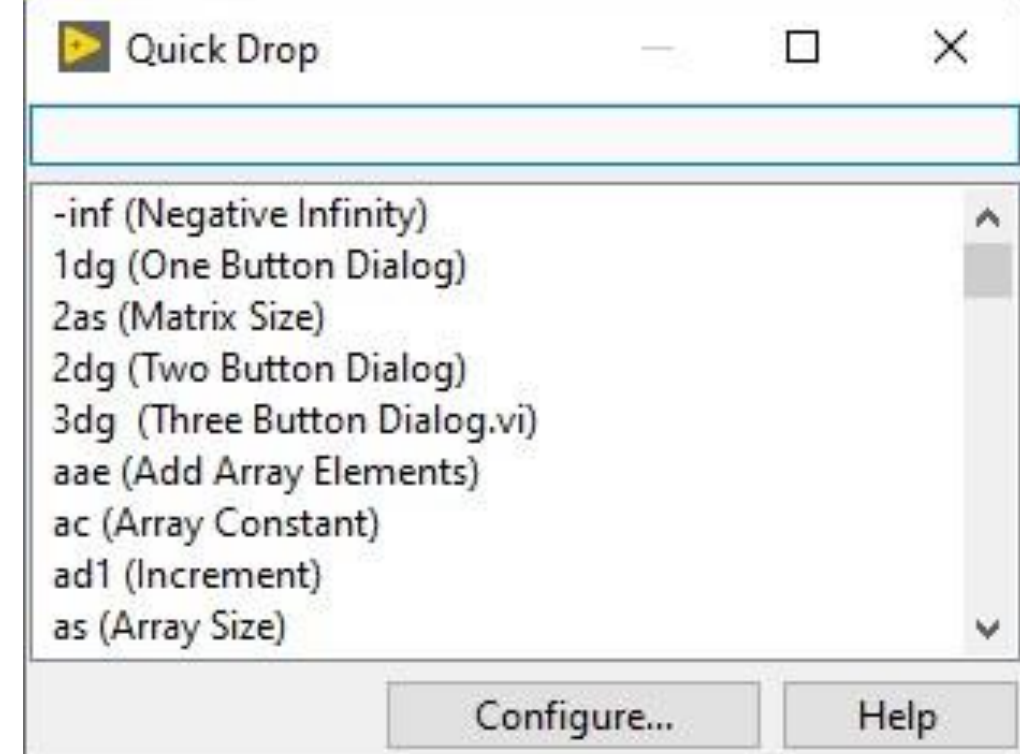

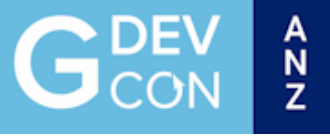

#### Falling Shortcuts Game

#### **https://forums.ni.com/t5/Quick-Drop-Enthusiasts/Falling-Shortcuts/td-p/3537204**

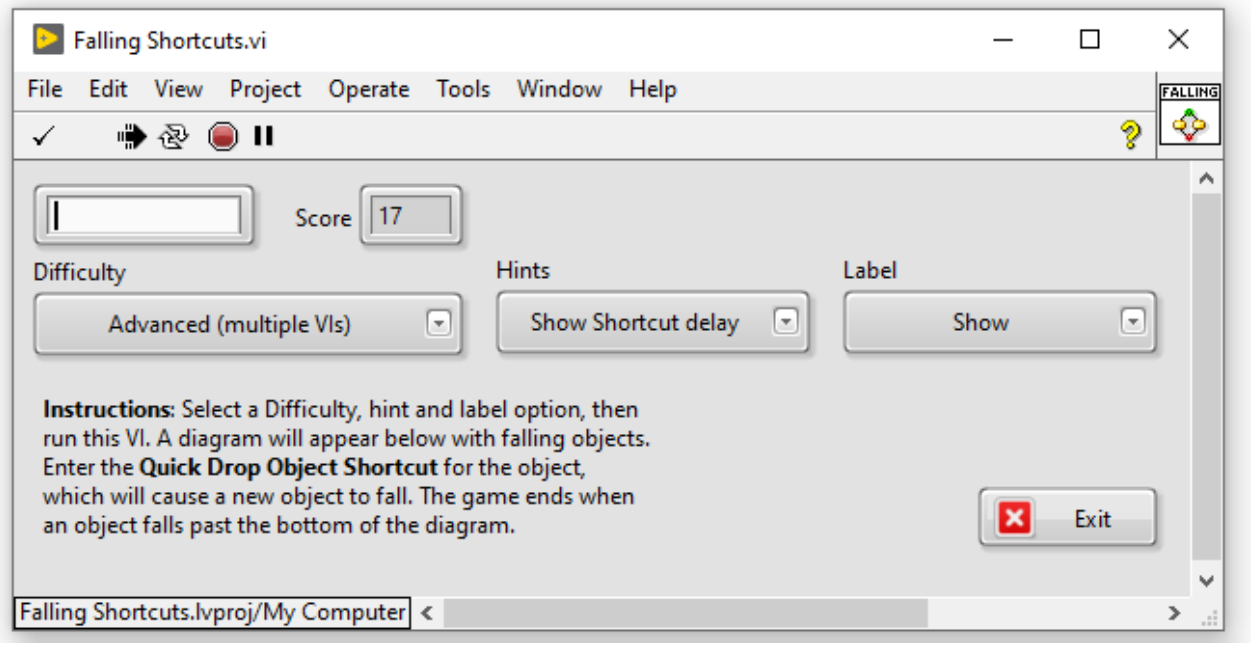

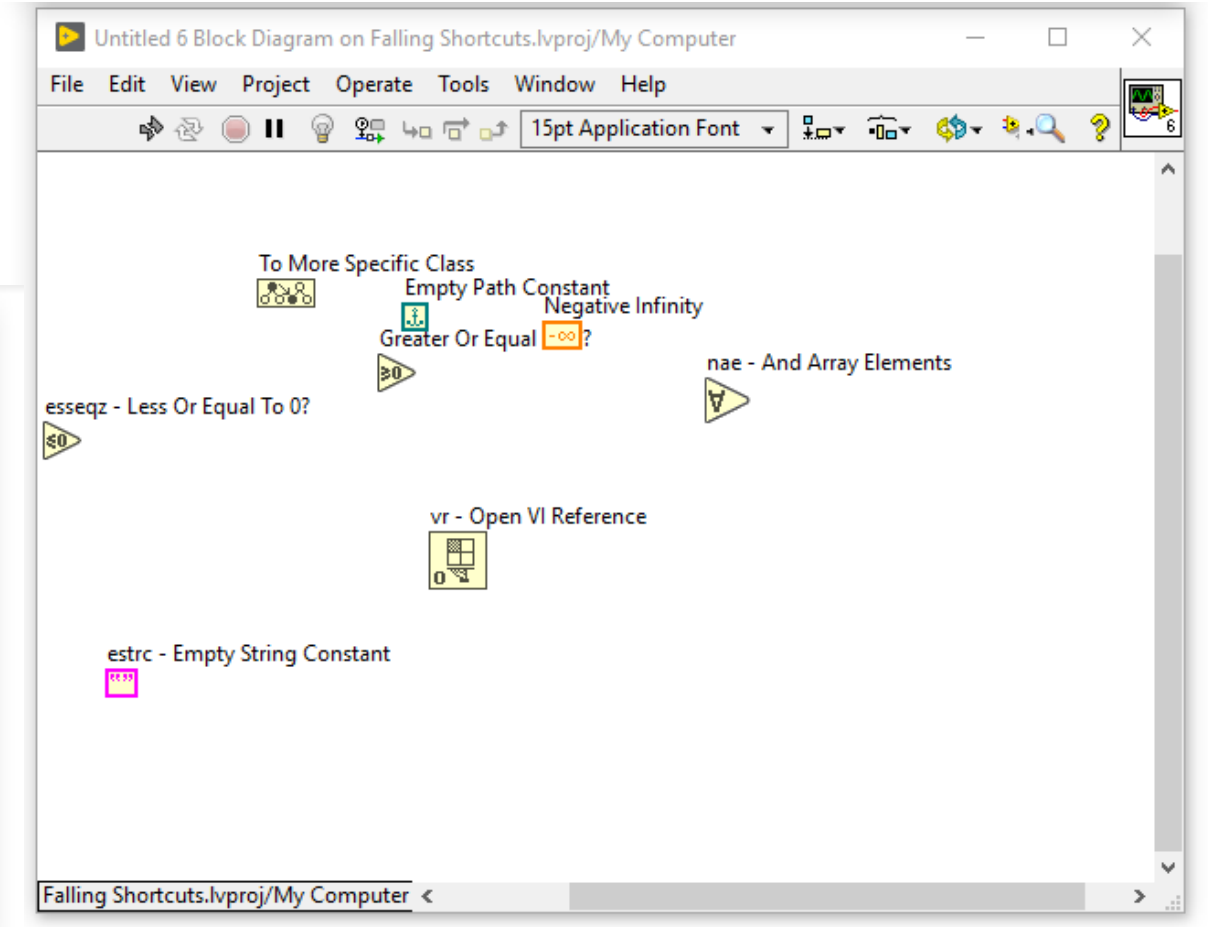

## Quick Drop Shortcuts

- QD object shortcuts Installed by default in LabVIEW 2016 and later
- Press Ctrl-Space, then...
	- Ctrl-B Set property/invoke node class
	- Ctrl-Shift-B Set property/invoke node property/method
		- Including dotted properties in LabVIEW 2019 and later
	- Ctrl-W wire multiple objects together
		- Ctrl-Shift-W will also clean up the wired code
	- Ctrl-I insert an object on one or more wires
		- Ctrl-Shift-I smart insert a single object on multiple wires
	- Ctrl-R remove selected object(s) and rewire pass-through types
	- Ctrl-P replace one or more selected objects
	- Ctrl-D create controls/indicators (type 'req' for creation of required inputs only)
	- Ctrl-F Frame block diagram window on primary monitor (LV 2020 and later)

ronment

anram windows

e of object or text

Window

rarchy window

ment

#### Learn the Short Cuts

- •Ctrl U for Diagram & Front Panel Cleanup
- •Control Click to swap inputs / connector pane terminals
- •Printout Shortcut Posters

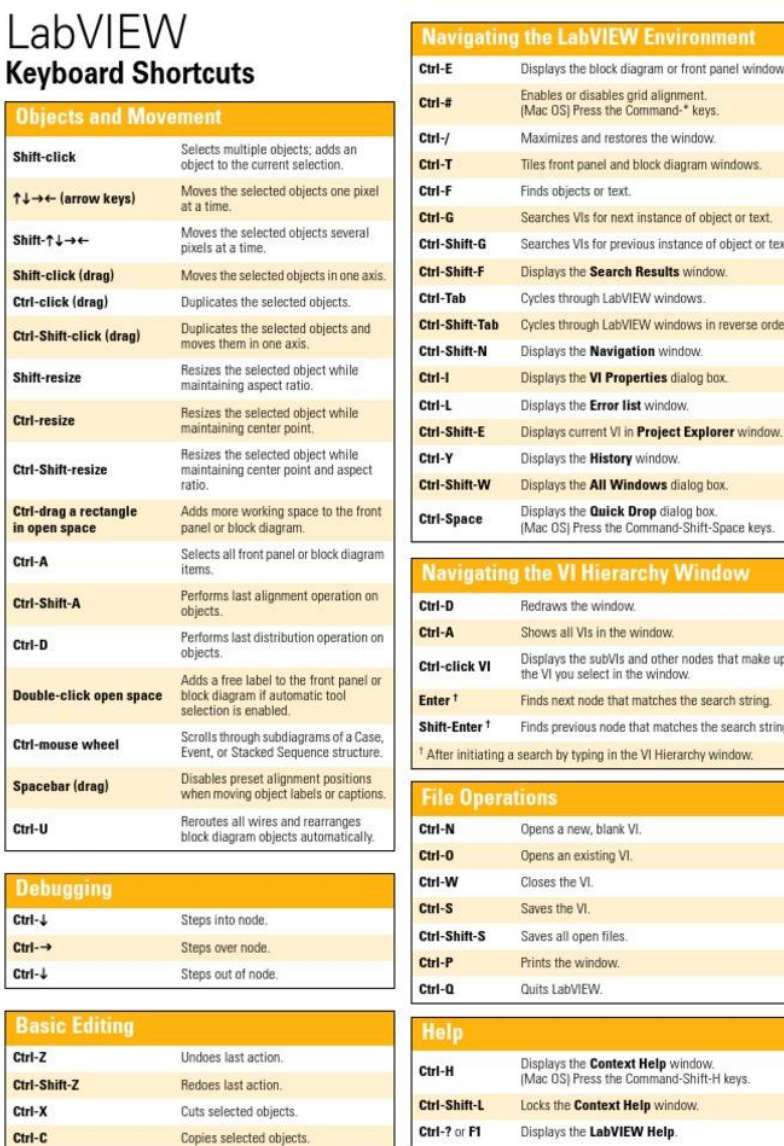

Pastes last cut or conied objects

Shift

Ctrl-

Ctrl-

Shift

Ctrl-

Ctrl-

 $Ctrl -$ 

Ctrl-

Ctrl-Ctrl-

Ctrl-

Ctrl-

Ctrl-Ctrl-Ctrl-

Ctrl-

Ctrl-Ctrl-Ctrl-

 $Ctrl-1$ 

Refer to the LabVIEW Help for keyboard shortcut variations on other system locales and keyboard layouts.

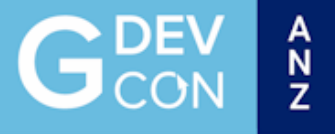

#### Close All References?

- •If you get a reference, close it when you're done.
- •It's a commonly accepted best practice.
- •Easiest way to avoid memory leaks.

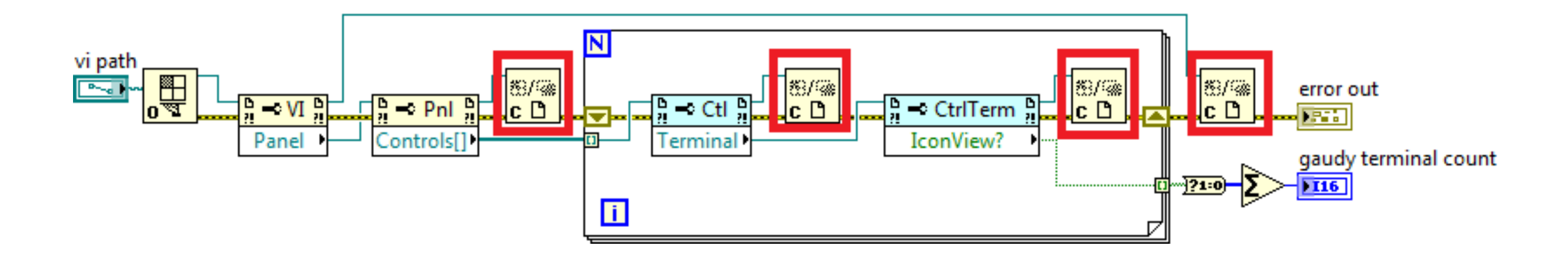

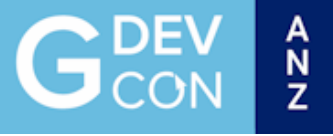

#### Always Close These References

- ActiveX/.NET/hardware
	- For ActiveX/.NET, you usually need to close the references in order, from child to parent, once you're done with them.
- App/VI that are explicitly opened or obtained from properties/methods.

**Open Application Reference** 

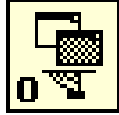

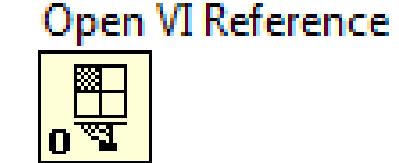

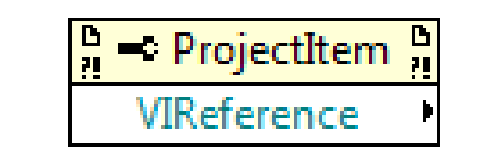

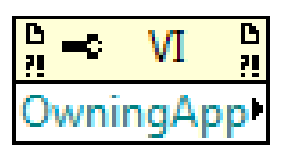

- ProjectItem
- Project

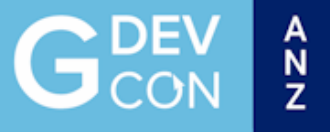

#### Don't Worry About These Refs

• *Anything* that inherits from **GObject** (it's actually a no-op!)

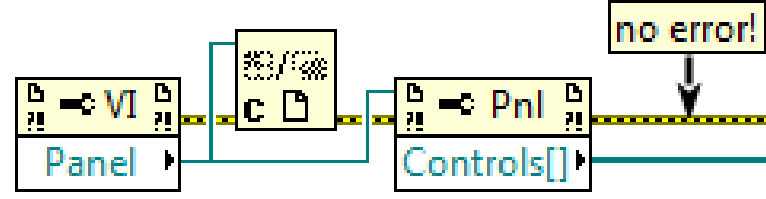

• Including static control references.

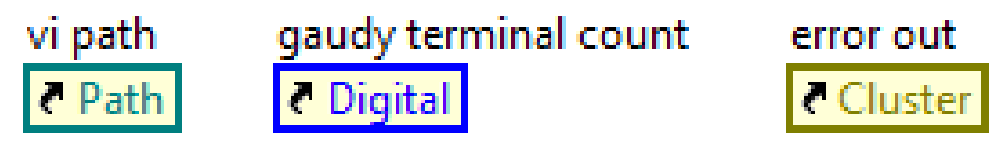

• "This VI" and "This Application" static references.

**This Application** This VI  $\sqrt{\phantom{a}}$  This VI **This Application** 

- Outputs of implicit App and
- VI property/invoke nodes.

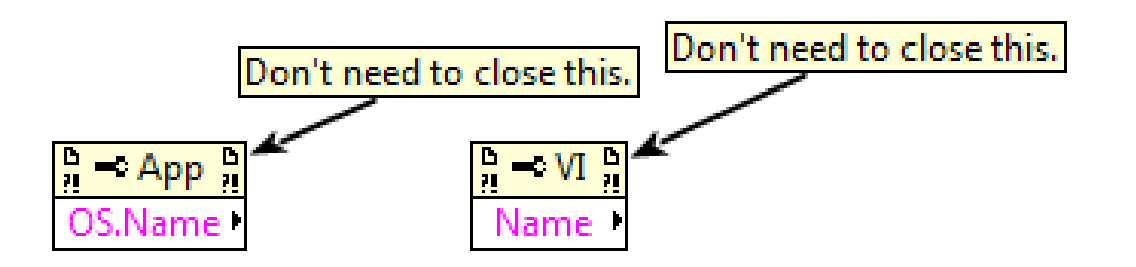

#### All VIs Need Error Case Structures

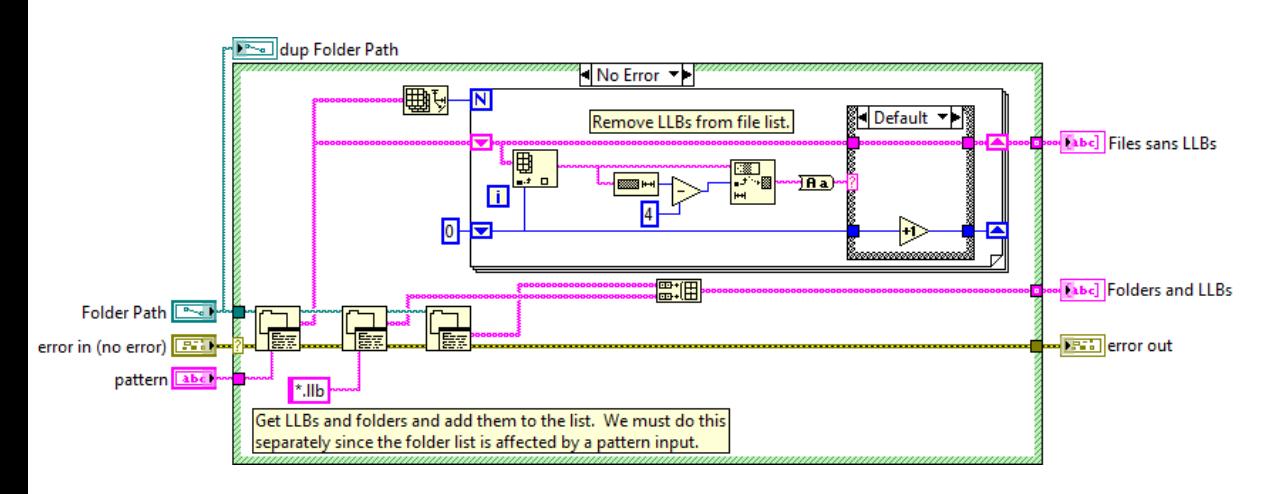

- •Ensures subVI code never executes if there is an incoming error.
- •Currently the norm in most subVI template VIs, like class accessor VIs.

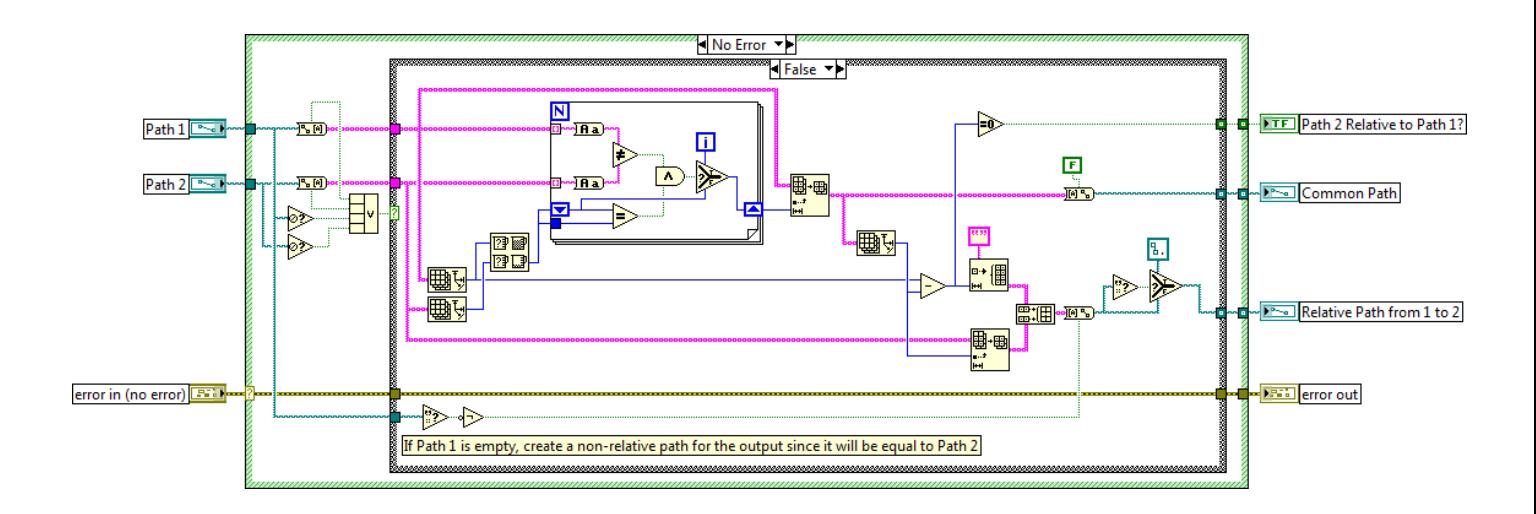

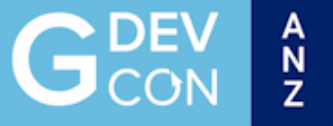

#### *Hardly any VIs* need Error Case Structures.

- Any time you can remove a decision point from a diagram, it opens up all sorts of potential compiler optimizations.
- Less diagram noise
- Less time spent constructing diagrams
- It's in the class template because it's easier to remove code than add code. Just because it's in the template doesn't mean you should keep it.
	- Pro-tip: If you do want to remove it, Use Quick Drop just click the case structure and press Ctrl-Space, Ctrl-Shift-R (faster than *rightclick > Remove Case Structure)*

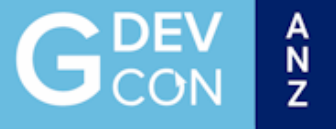

#### *Hardly any VIs* need error case structures.

• If your diagram is performing custom error generation or propagation, then use an error case structure around its contents so that code doesn't run (and potentially mess with an incoming error).

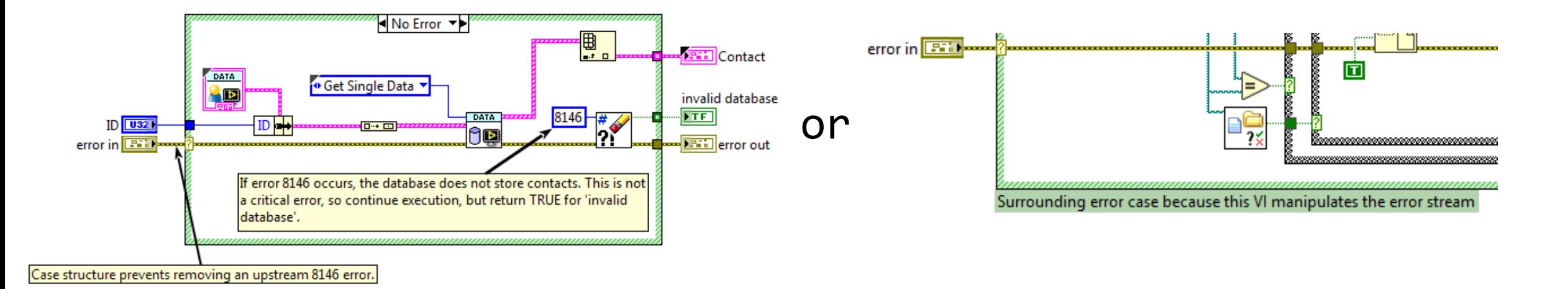

#### Wire Every Error Output Terminal

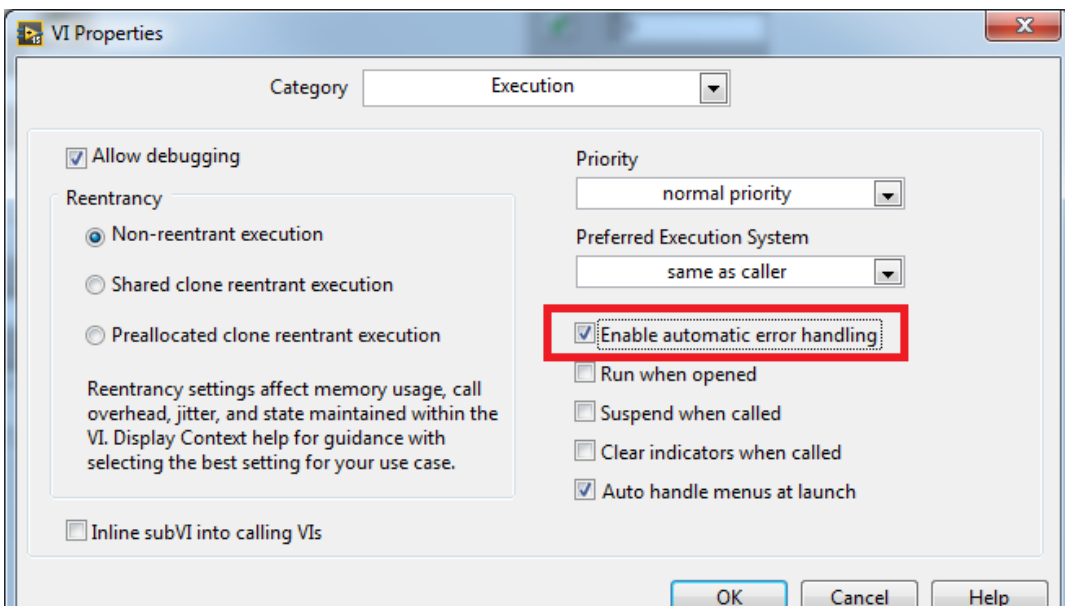

•Make sure there aren't any errors you're missing.

•Prevent auto error handling dialogs popping up for errors you don't care about.

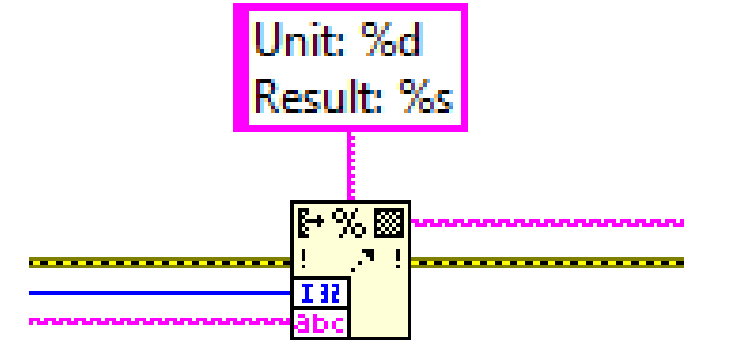

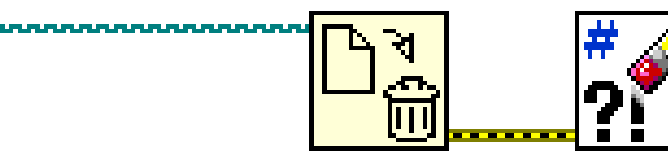

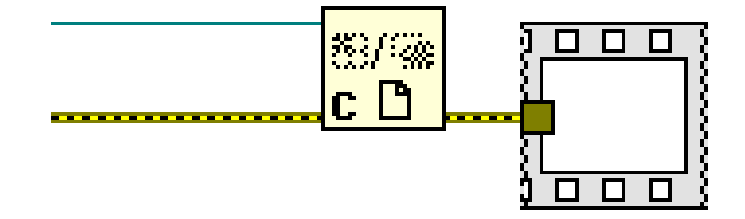

#### Don't Wire Error Terminals That Don't Matter

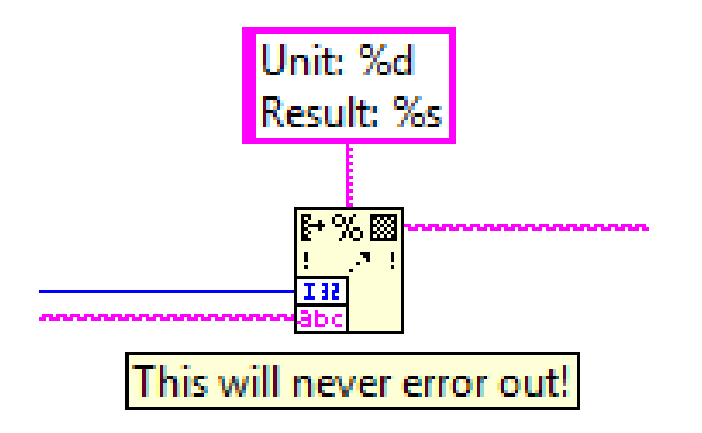

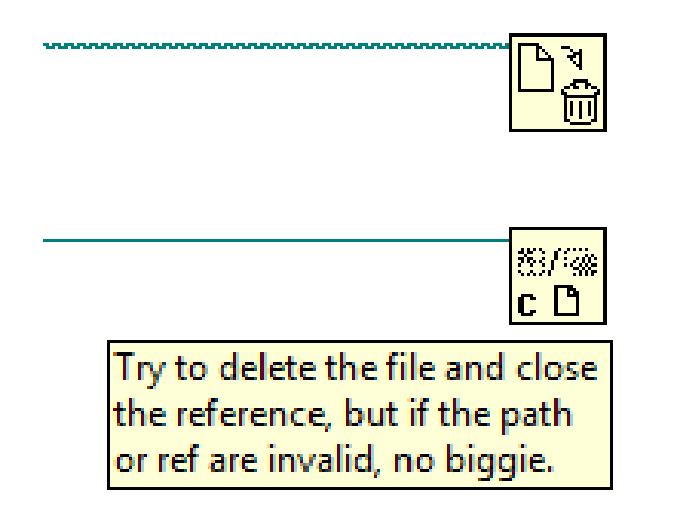

•If you know a function can't reasonably error out, don't wire its error terminal. More opportunities for compiler optimization and parallelism.

 $\frac{A}{A}$ 

•If you know a function might error out, but you don't care, don't wire its error terminal.

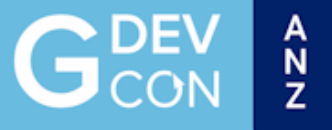

#### Don't be a Slave to Auto Error Handling!

• Automatic error handling (more like *Brainless* error handling) is the worst feature ever. Don't write silly code because of it!

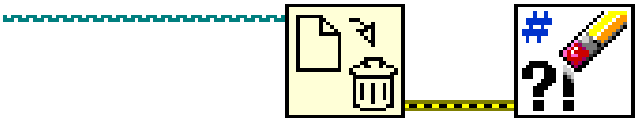

• You can turn off Auto Error Handling in the *Tools > Options* setting that enables it on new VIs.

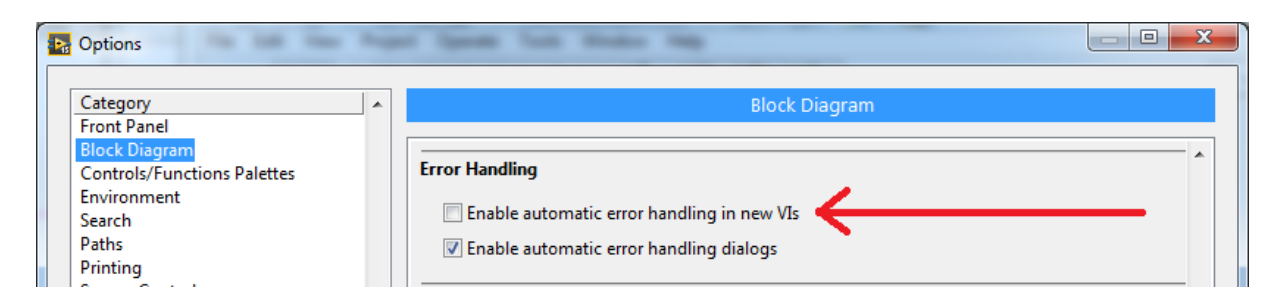

• Test - [Auto Error Handling Detect or Correct -](https://forums.ni.com/t5/VI-Analyzer-Enthusiasts/Test-Auto-Error-Handling-Detect-or-Correct/ta-p/3508296) NI Community: a VI Analyzer test that will turn off this setting on all VIs in an existing codebase.

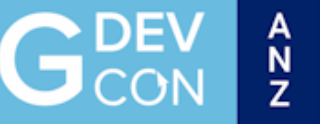

#### Method VIs Need Pass-through Class Wires

- •"Train tracks" are visually pleasing.
- •It's convenient to always have the class wire available as an output from any class member VI.
- •*Everybody's code looks like this!*

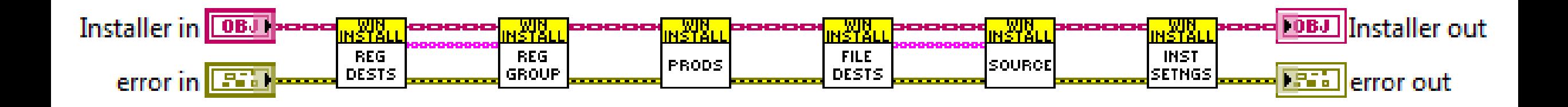

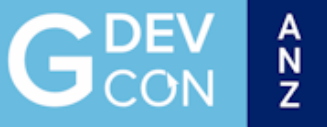

#### Method VIs Don't Require Class Outputs!

- •If a method VI does not manipulate the class data, **don't make it a pass-through wire!**
- •Dynamic dispatch VIs are perfectly happy only having a class input!
- •Method VIs that don't change pass-through class data slow debugging down! Only 2 VIs here modify class data

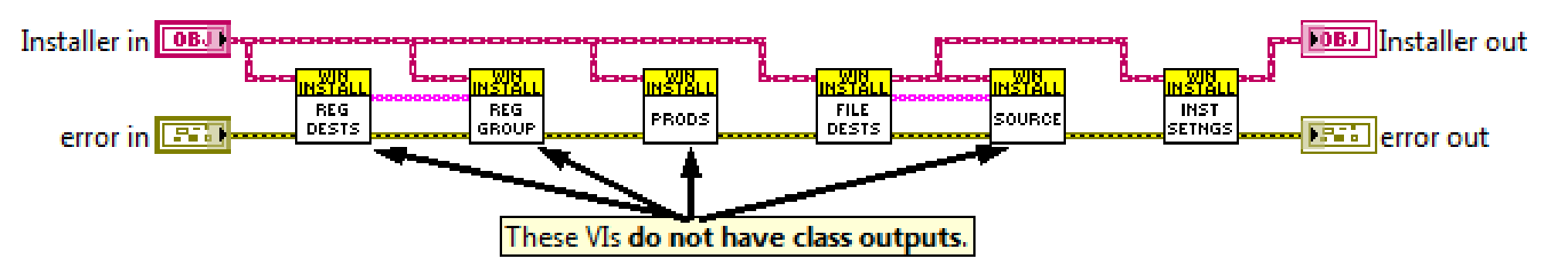

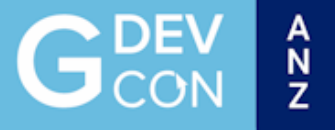

#### Don't be Tied to the Train Tracks.

• If the subVIs in the previous API didn't need to be serialized, then you could modify the code further to take advantage of parallel execution:

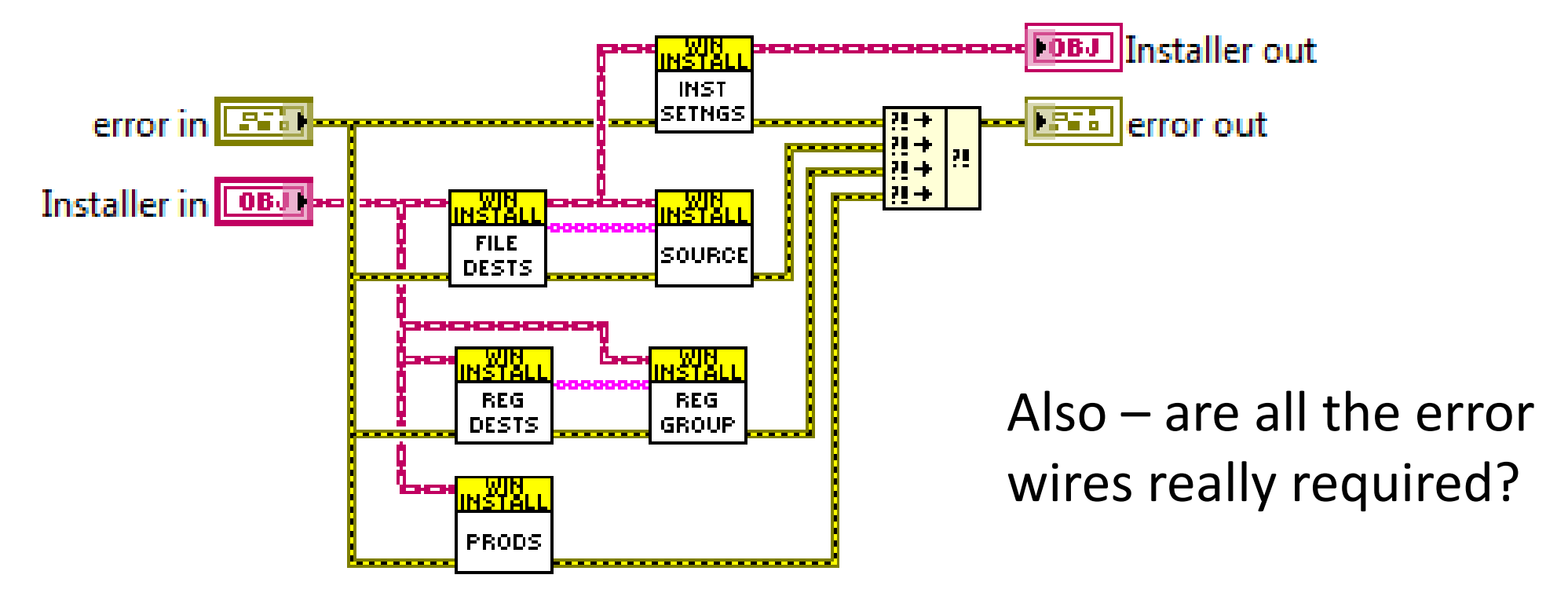

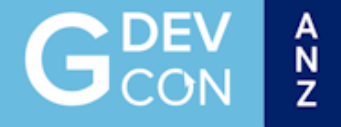

#### Avoid Global Variables at all Costs!

- •Globals are evil!
- •They can be easily abused!
- •They lead to race conditions!
- •Never use globals!
- •Use functional globals instead.

#### Globals are Just One Tool in a Big Tool Box

- Horses for Courses
- Global variables are very easy to use.
- You have the potential to use them in an unsafe, accidental manner.
	- The same could be said for driving a car.
	- We still drive, we just use our brains when we do so.

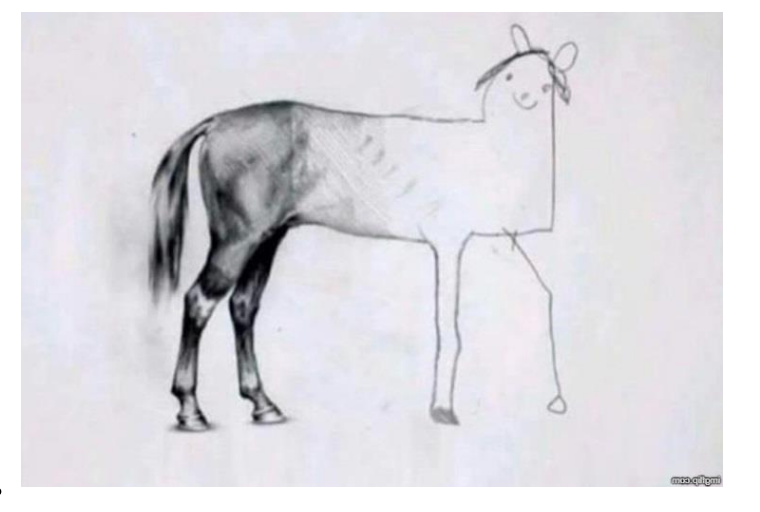

 $\hat{\mathsf{n}}$ 

- The safest way to use globals is to write to them in 0 or 1 places.
- Don't brainlessly replace them with read/write functional globals.
	- Same exact functionality, but take longer to implement.
- If you're really paranoid, use the 'privately scope the global to a library and wrap the *write* operation with a private VI' trick.

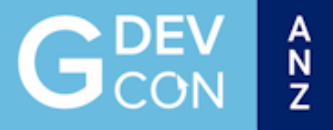

#### Should The Code Already Exist?

- Look first
- CPE Systems Touch Screen Keyboard it can't be that hard right?

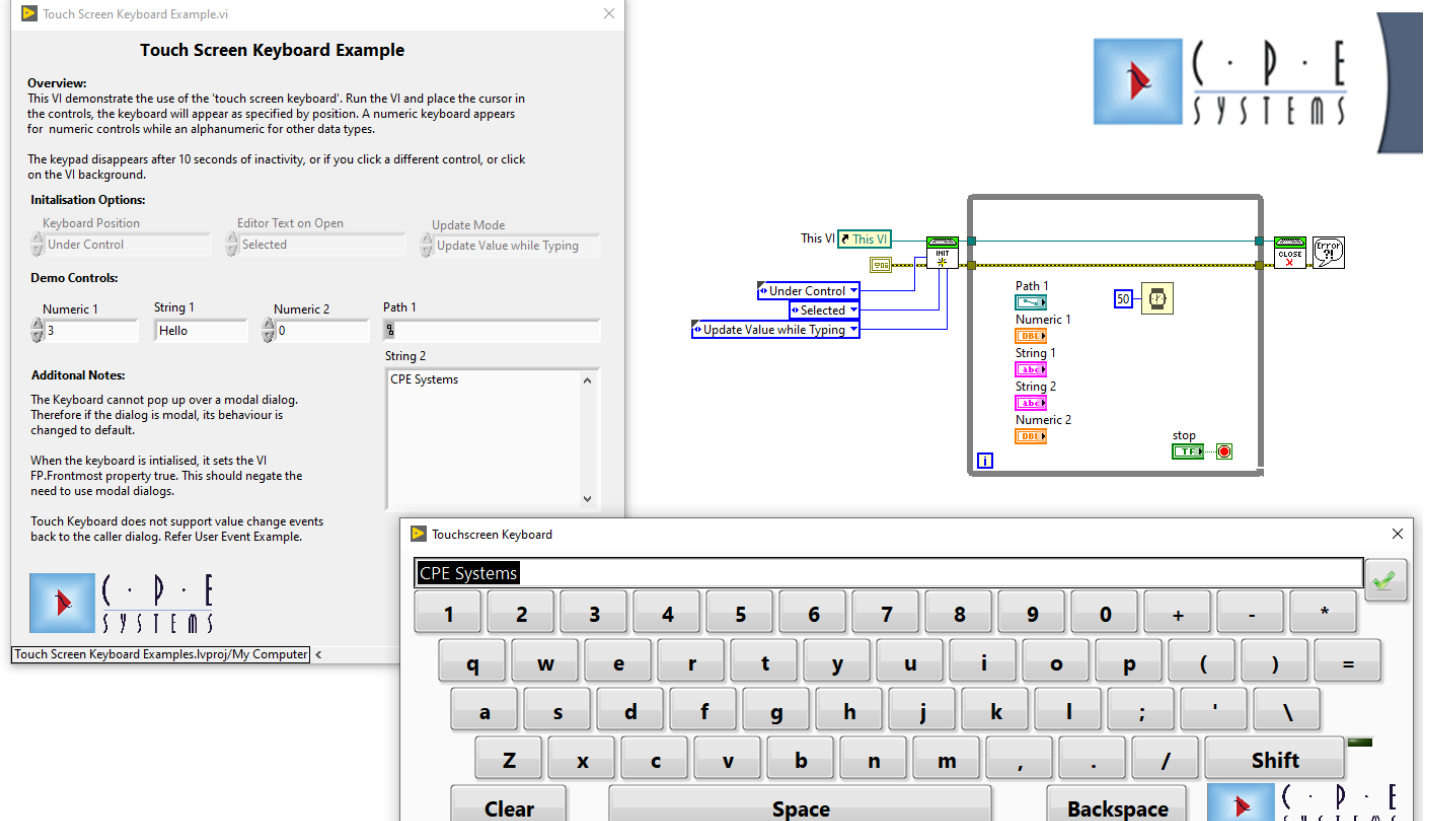

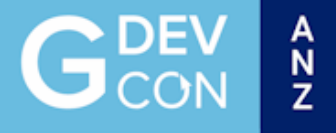

#### Don't Reinvent the Wheel

- [ni.com/hiddengems](http://www.ni.com/hiddengems)
- Unsupported (but useful) VIs that ship with LabVIEW
- Tools Network download to add hidden gems to Quick Drop/palettes
- Search VIPM

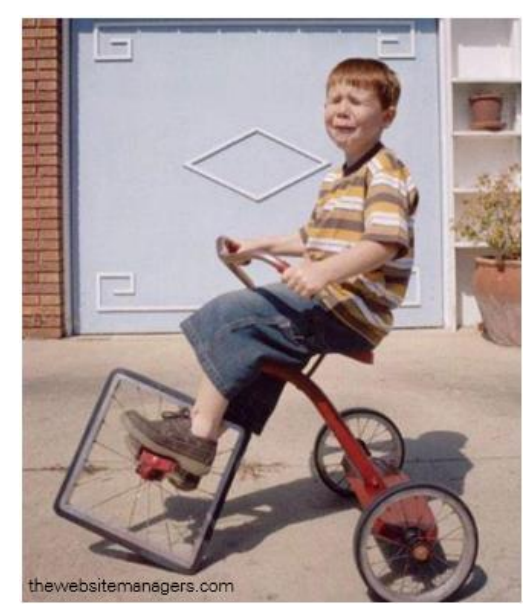

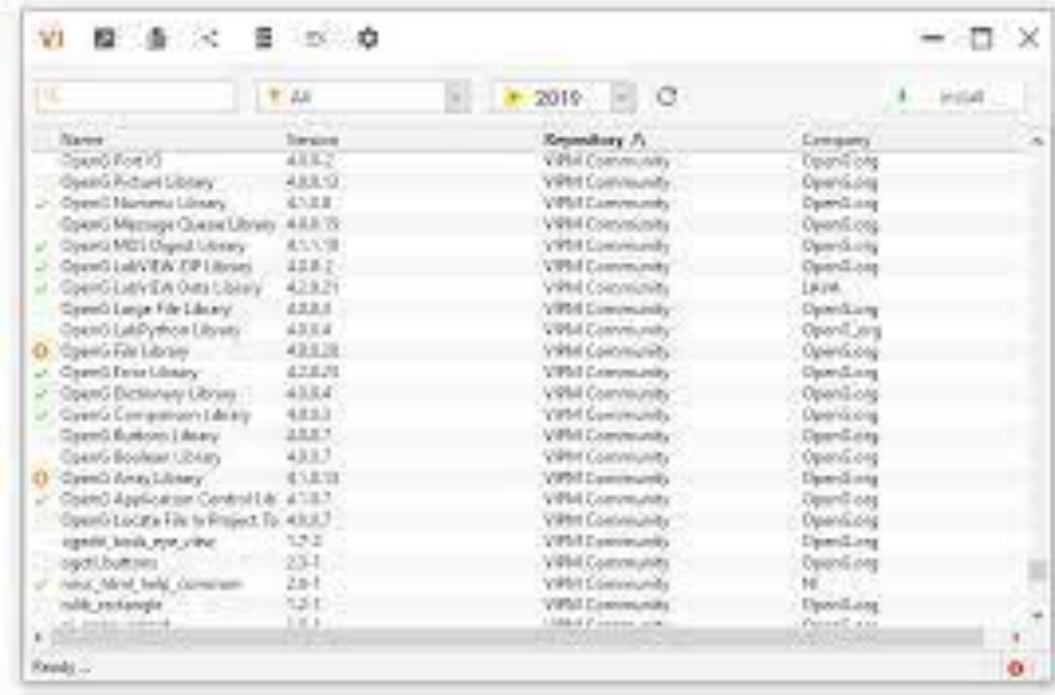

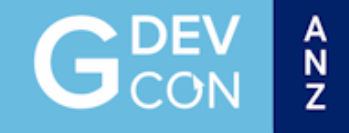

#### The Future… AI

AI such as ChatGPT / CoPilot is here…. It does know about LabVIEW

LabVIEW (short for Laboratory Virtual Instrument Engineering Workbench) is a programming language and development environment specifically designed for creating custom virtual instruments for data acquisition, instrument control, and industrial automation.

*Because LabVIEW is a graphical programming tool, I guess its really hard for you to help me...*

As a language model, I can certainly help answer questions about LabVIEW programming language and concepts, although as you mentioned, it may be more challenging for me to provide specific guidance on designing or debugging a LabVIEW program because of its graphical nature.

LabVIEW R&D is working on Nigel

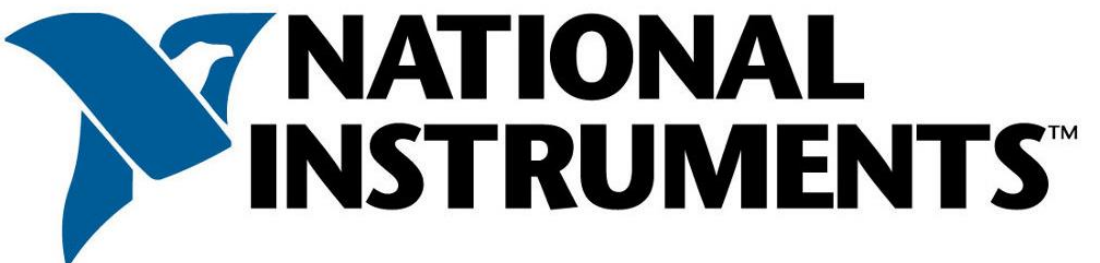

#### Nigel Demo

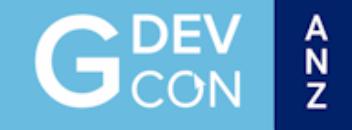

#### **NI Connect 2023 Day 2 - Closing Keynote**

<https://www.youtube.com/live/Bk-dmXEp5xk?si=BLxLRJn7jNutTWoj>

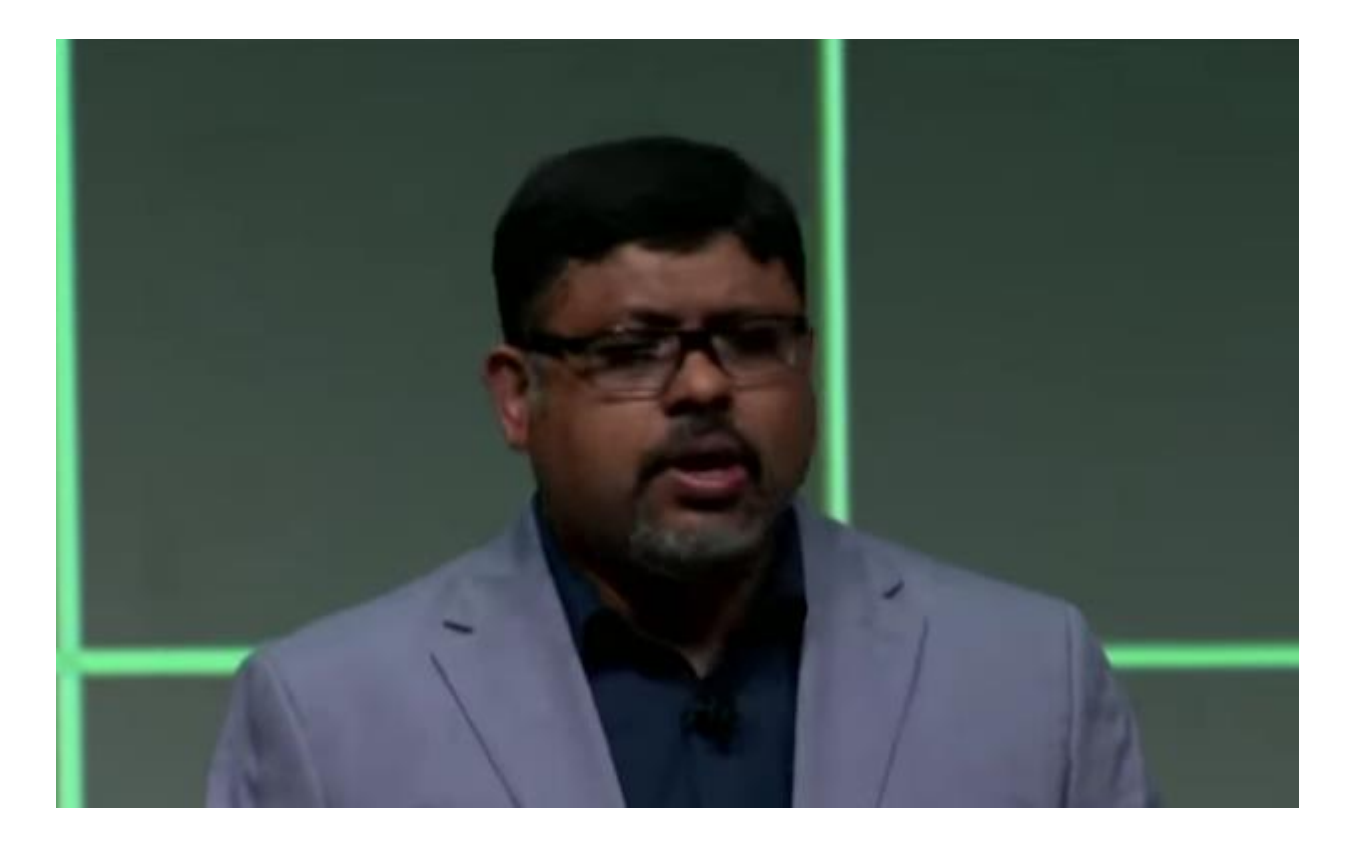

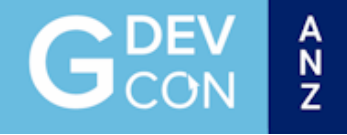

#### Nigel Review

- Code looked AI generated I assume it is trained on the connections between VIs rather than layout (Which Block Diagram cleanup could have helped with)
- •Hope Block Diagram cleanup with AI can get code closer to what humans prefer

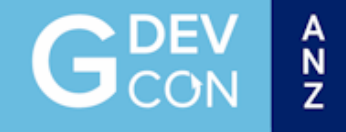

#### Keep Learning

- •Check out new features
- •Check out Forum
- •Attend LUGs & GDevCon!

Thank You